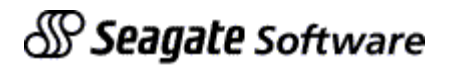

# Seagate Holos

How to Run Multiple Versions of Seagate Holos on NT

## **Objectives**

The objective of this document is to explain how to set up the Holos daemon service under Windows NT in order to run multiple versions of the product.

## **Contents**

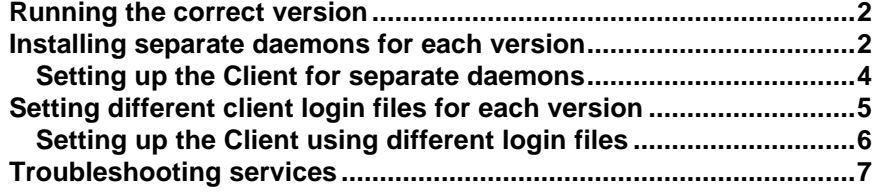

## **Running the correct version**

When a Holos daemon is installed on Windows NT, the directory from which you install it controls the version of Holos that is run. E.g. if the daemon is installed using:

**cd d:\holos\version7\_0a1\_odb\distribution holos\_daemon install**

The Holos server executable for version 7 is run from this directory and typically during a standard installation, from CD, the above commands will be executed by the installation routine after prompting.

When a client connection is made to Holos (via the default TCP/IP port 2003), the file "d:\holos\version7\_0a1\_odb\distribution\holos.dat" will be run. This is known as the Server Login File and in turn references the local logicals file "d:\holos\version7\_0a1\_odb\distribution\logicals.bat". This will set up the environment for the version of Holos installed in that directory and thus that is the Holos server version that will be run*.*

However this is a problem if more than one version of Holos is required.

In this scenario there are two possible solutions

- To use separate daemons for the different versions or
- To make use of the client "login file" connection option to set the appropriate environment.

Both of these options will be investigated in the preceding sections.

### **Installing separate daemons for each version**

Before installing separate daemons we would advise removal of the current Holos daemon. This will reduce confusion, as it is not obvious if you have a daemon service called Holos to which version it refers.

To do this, move to the directory from which you originally installed it and use the command "holos\_daemon remove",

#### **cd d:\holos\version6\_0c\_odb\distribution holos\_daemon remove**

The function of the Holos daemon is to listen for new client connections on a specific TCP/IP port. If you install multiple daemons, you will therefore have to install them on separate ports.

The default port (i.e. if you install without specifying it) is 2003. It's also worth noting that Crystal Info's OLAP component uses 2004 by default.

To select a port, check the c:\winnt\system32\drivers\etc\services file (paths/drives may vary) using notepad. This text file contains a list of services with their assigned communications ports. Not all ports in use are necessarily written to this file so it's also worth checking with the system administrator whether the ports you wish to use are free. It's good practice to select ports above 2001 and to keep them in a tidy group.

The next stage is to decide on names for the daemons/services.

When you've done this you need to add them to the services file.

For example, I want to run separate daemons for Holos versions 5, 6 and 7. I have decided to use the ports 2005, 2006 and 2007. To do this, my entries in the services file will read:

**holos5 2005/tcp # Holos 5 Daemon holos6 2006/tcp # Holos 6 Daemon holos7 2007/tcp # Holos 7 Daemon**

Now that you've specified which ports the daemons will use they need to be installed.

```
For version 5.0b
cd d:\holos\version5_0b_odb\distribution
holos_daemon install 5 holos5
```
For version 6.0c **cd d:\holos\version6\_0c\_odb\distribution holos\_daemon install 6 holos6**

```
For version 7.0a1
cd d:\holos\version7_0a1_odb\distribution
holos_daemon install 7 holos7
```
In addition, you will need to ensure that the Server Login file (holos.dat in the distribution directory) is renamed so that the service is able to reference it. Please note that the .DAT file must be called the same name as the Service name.

```
For version 5.0b
cd d:\holos\version5_0b_odb\distribution
copy holos.dat holos5.dat
For version 6.0c
cd d:\holos\version6_0c_odb\distribution
copy holos.dat holos6.dat
```
For version 7.0a1 **cd d:\holos\version7\_0a1\_odb\distribution copy holos.dat holos7.dat**

The three daemons should now set up for use.

### **Setting up the Client for separate daemons**

The way in which the version of Holos Server is connected to from the client is specified by referencing the TCP/IP port in your connection information, e.g. for the version 5 example:

In the "Edit defaults" GUI (available on the default desktop's tool bar)

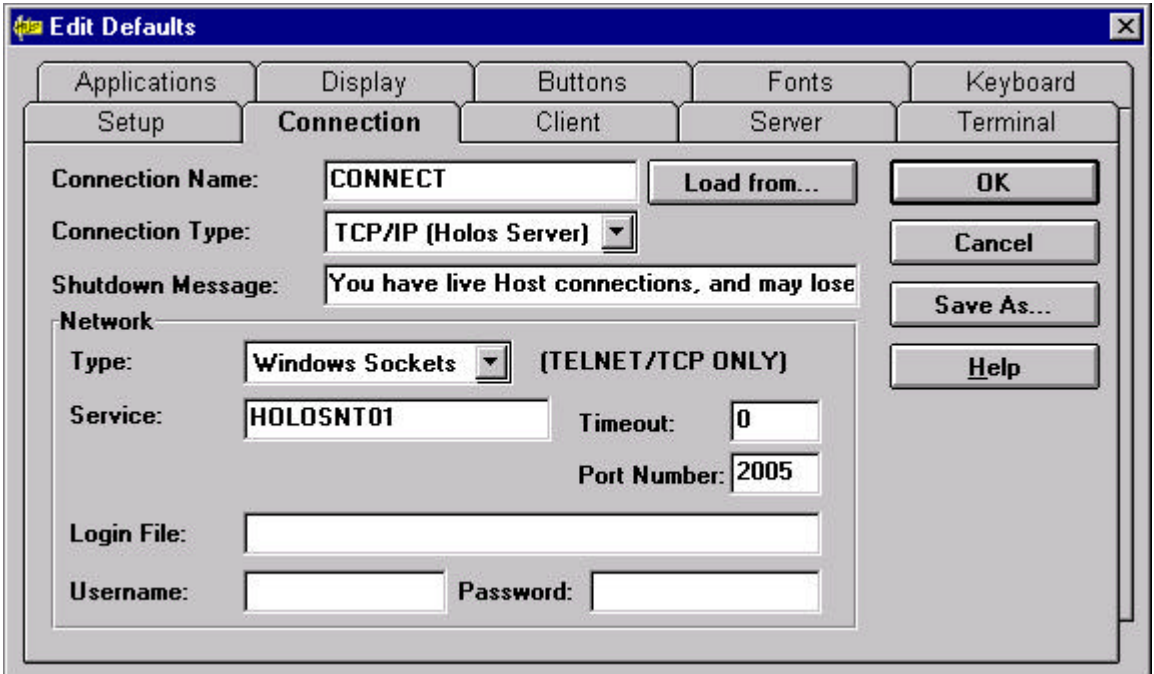

Or in the relevant section of the connection file:

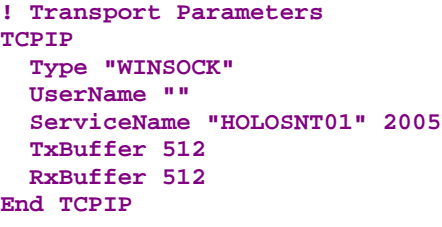

This configuration is particularly useful if you have a situation where you have several development versions and one live version of the product as you can have one daemon exclusively for the live users. The advantage of this would be that if you change the version used by the live users, you could just change the daemon on this port accordingly and each user's connection file wouldn't need to change.

## **Setting different client login files for each version**

In this example we will use one Holos daemon service and change to different versions of Holos using the Client Login File.

The first step is to install the Holos daemon as standard, preferably using the latest version of Holos.

**cd d:\holos\version7\_0a1\_odb\distribution holos\_daemon install**

You then need to create "client" login files for each version of Holos, with the possible exception of the one for which the daemon is installed. This will work without as it references holos.dat in the distribution directory from which the daemon was installed as described previously. Please note that Holos will look for a "client" login file first and if it does not find one then it will continue with the default "server" login file.

The structure of this file enables 3 main functions.

- **1.** The file sets the "holos\_base" environment variable to the installation directory of the relevant version.
- **2.** Runs the logicals.bat file for that version.
- **3.** Sets an environment variable that refers to the main Holos executable.

Here are examples for creating client login files for versions 5, 6 and 7:

```
In d:\holos\ver5_0b_odb.dat:
set holos_base=d:\holos\ver5_0b _odb
include %holos_base%\distribution\logicals.bat
set holos=%holos_base%\distribution\holos_odb.exe
```

```
In d:\holos\ver6_0c_odb.dat:
set holos_base=d:\holos\ver6_0c_odb
include %holos_base%\distribution\logicals.bat
set holos=%holos_base%\distribution\holos_odb.exe
```

```
In d:\holos\ver7_0a1_odb.dat:
set holos base=d:\holos\ver7_0a1_odb
include %holos_base%\distribution\logicals.bat
set holos=%holos_base%\distribution\holos_odb.exe
```
It should be noted that these files need to be created on the Holos Server and the path reference on the client is the Server path to the file.

### **Setting up the Client using different login files**

To reference the files created above you set the "Login file" to the appropriate name, e.g.

In the "Edit defaults" GUI (available on the default desktop's tool bar):

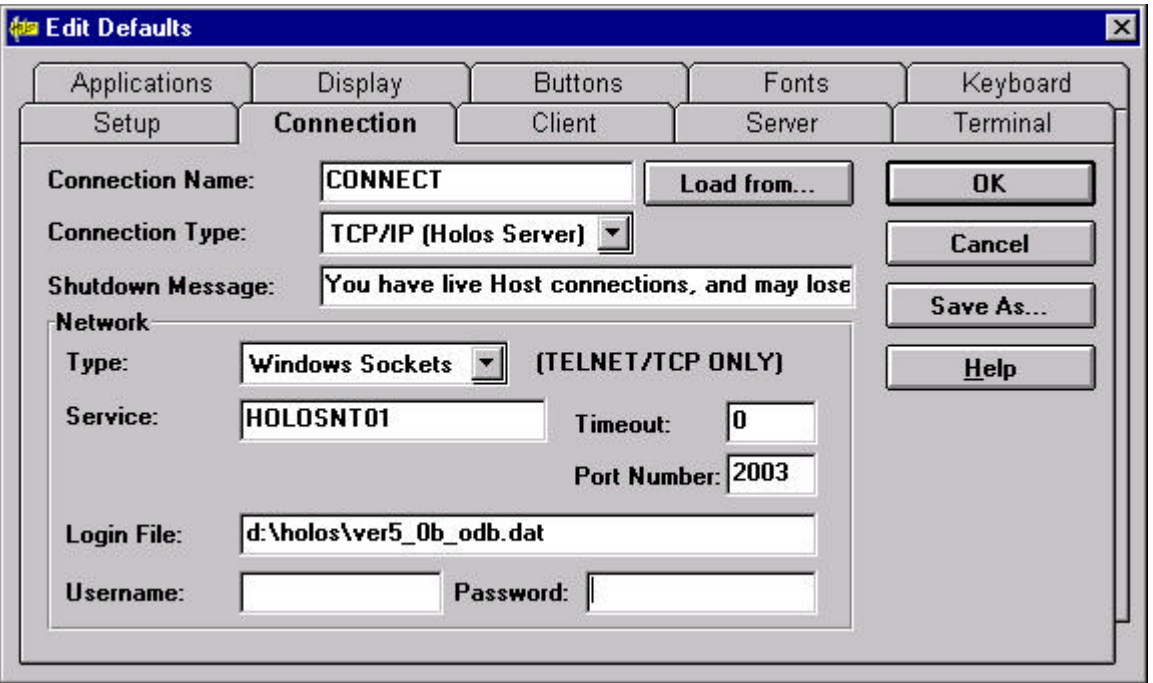

```
In the relevant section of the connection file:
! Transport Parameters
TCPIP
   Type "WINSOCK"
   UserName ""
   ServiceName "HOLOSNT01" 2003
   Login "d:\holos\ver5_0b_odb.dat"
   TxBuffer 512
   RxBuffer 512
End TCPIP
```
## **Troubleshooting services**

To check which services are installed and whether they are running, open Control Panel/Services:

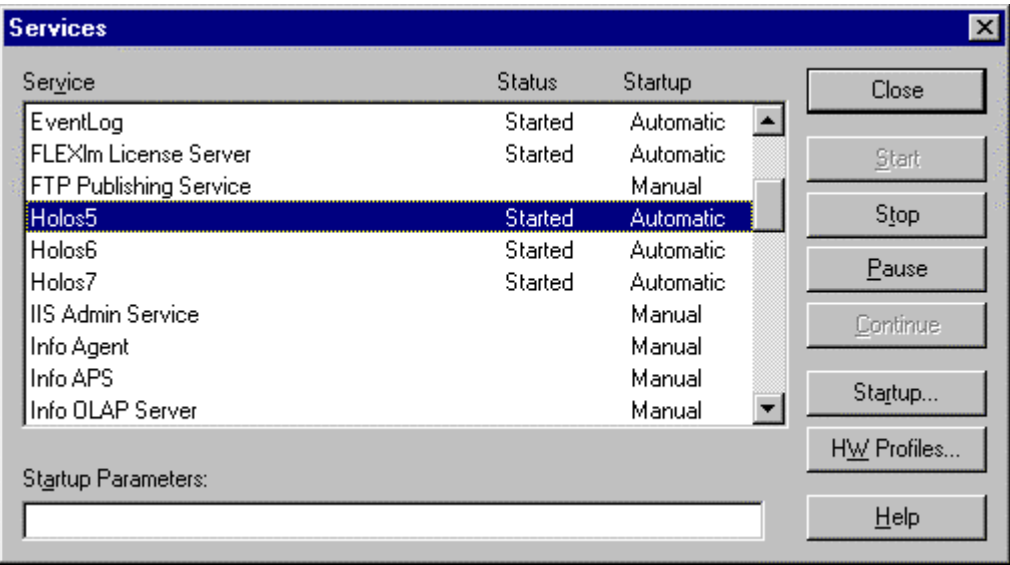

To check which file a services is running (e.g. which version/directory was your Holos daemon installed from) use Administrative Tools/Windows NT Diagnostics/Services tab. Click on the service you're interested in and choose properties:

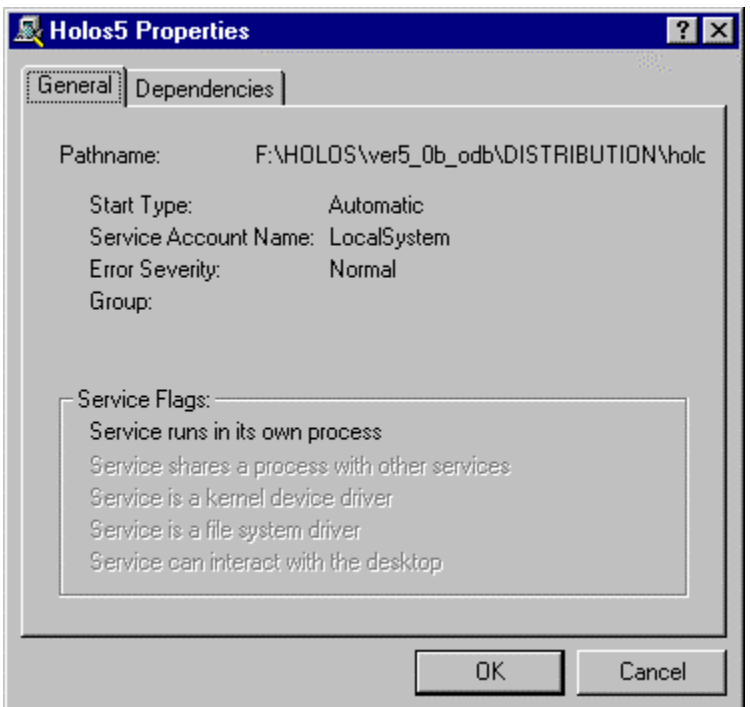